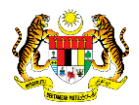

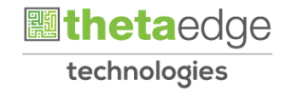

## SISTEM PERAKAUNAN AKRUAN KERAJAAN NEGERI (iSPEKS)

## USER MANUAL

# Pita Agensi (Akaun Belum Bayar)

Untuk

### JABATAN AKAUNTAN NEGARA MALAYSIA

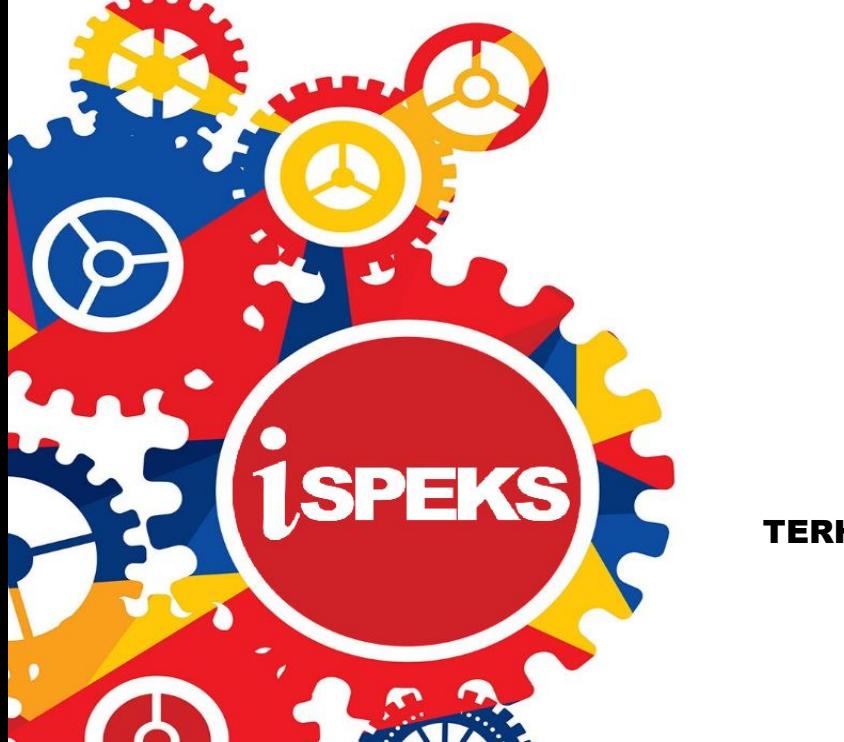

TERHAD

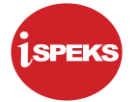

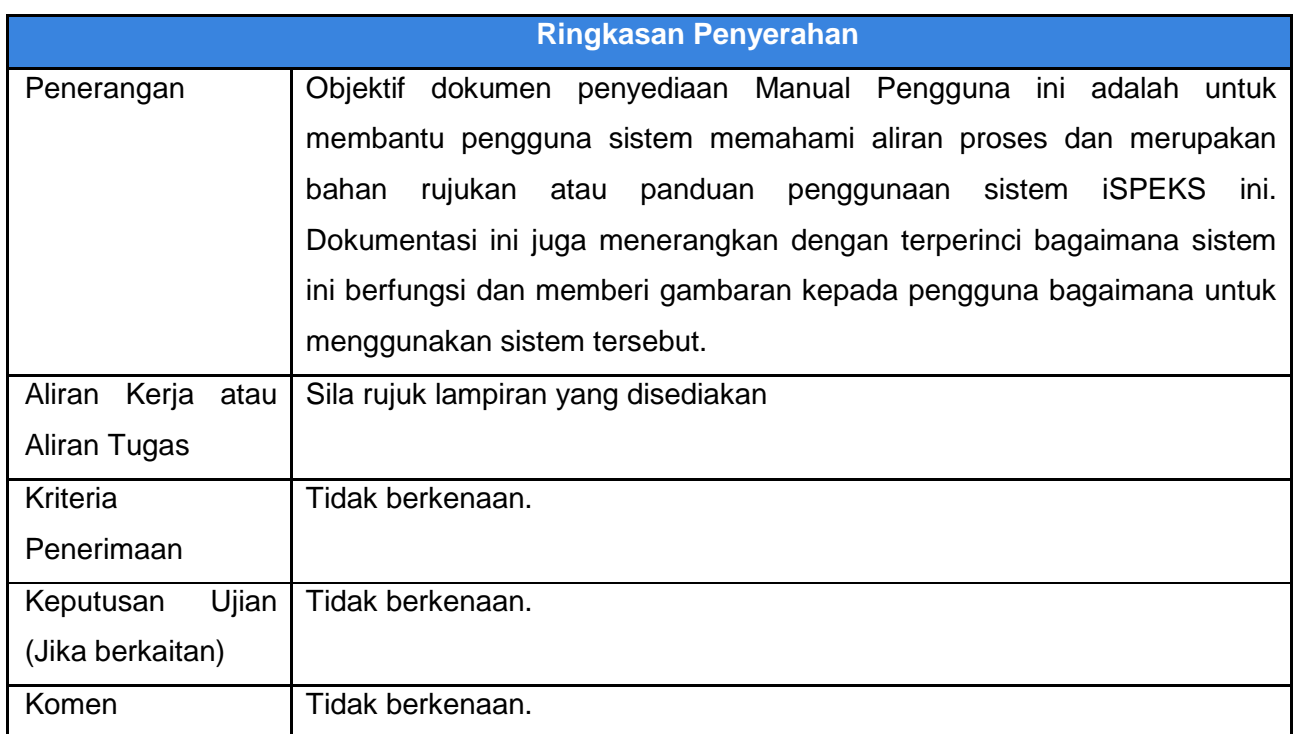

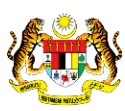

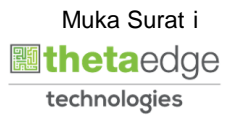

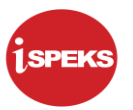

#### **Pentadbiran dan Pengurusan Dokumen**

#### **Semakan Dokumen**

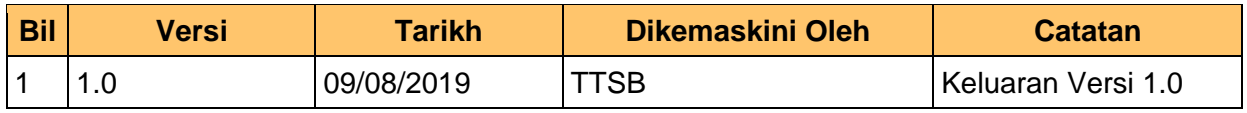

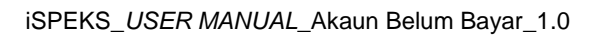

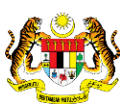

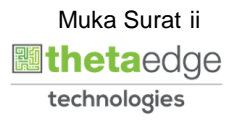

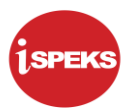

### **ISI KANDUNGAN**

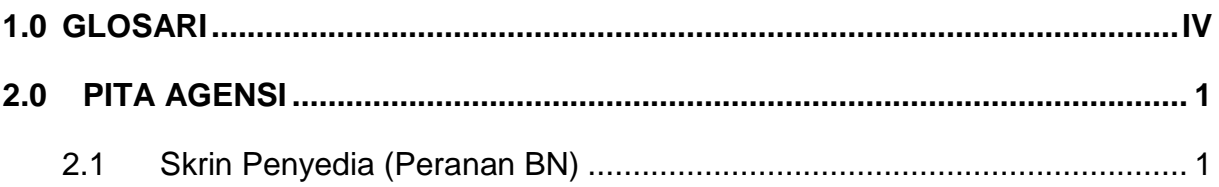

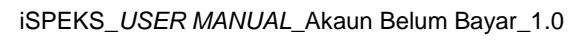

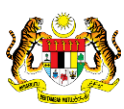

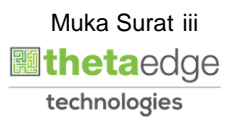

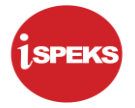

#### <span id="page-4-0"></span>**1.0 GLOSARI**

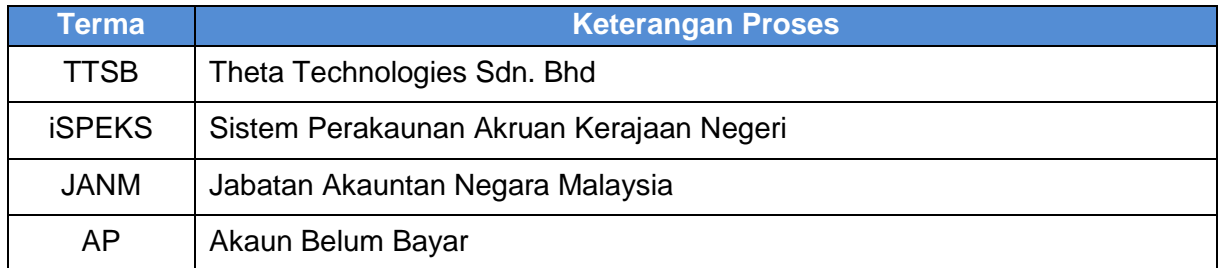

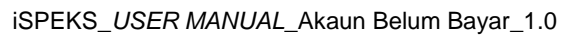

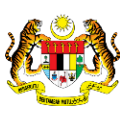

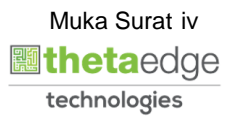

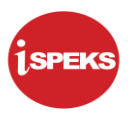

#### <span id="page-5-0"></span>**2.0 PITA AGENSI**

#### <span id="page-5-1"></span>**2.1 Skrin Penyedia (Peranan BN)**

**1.** Skrin **Log Masuk** dipaparkan.

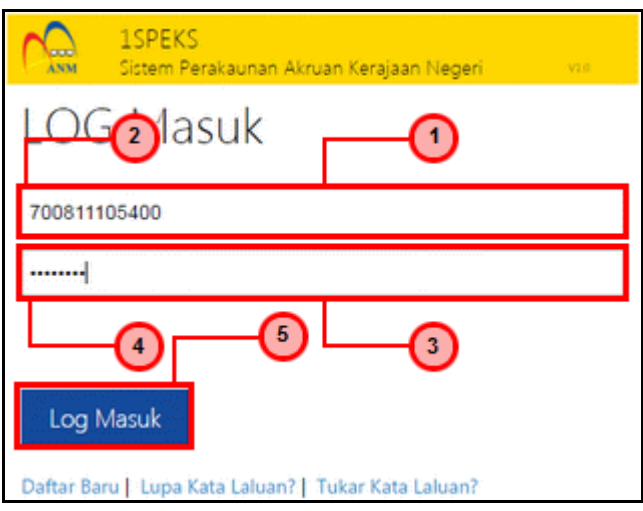

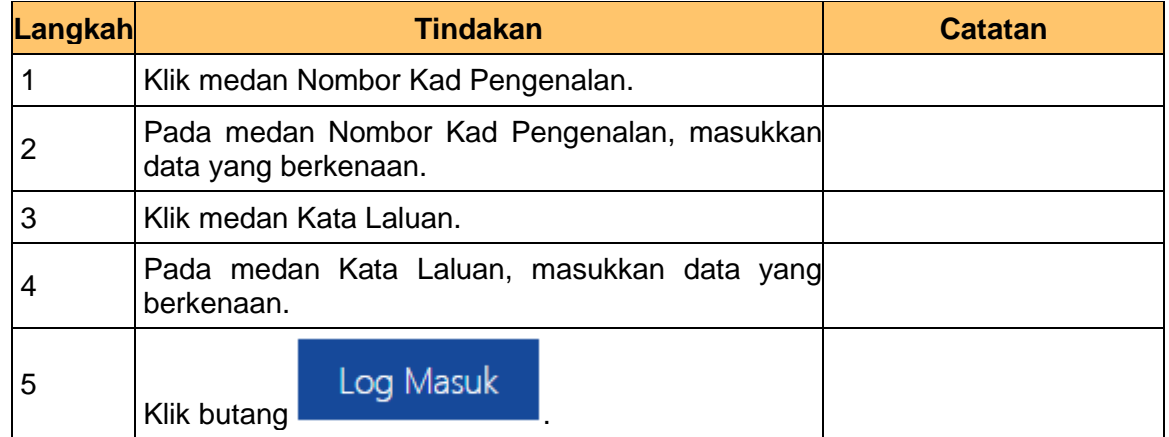

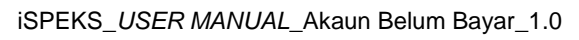

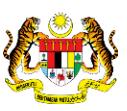

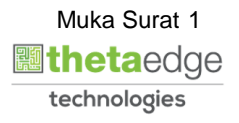

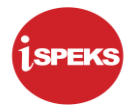

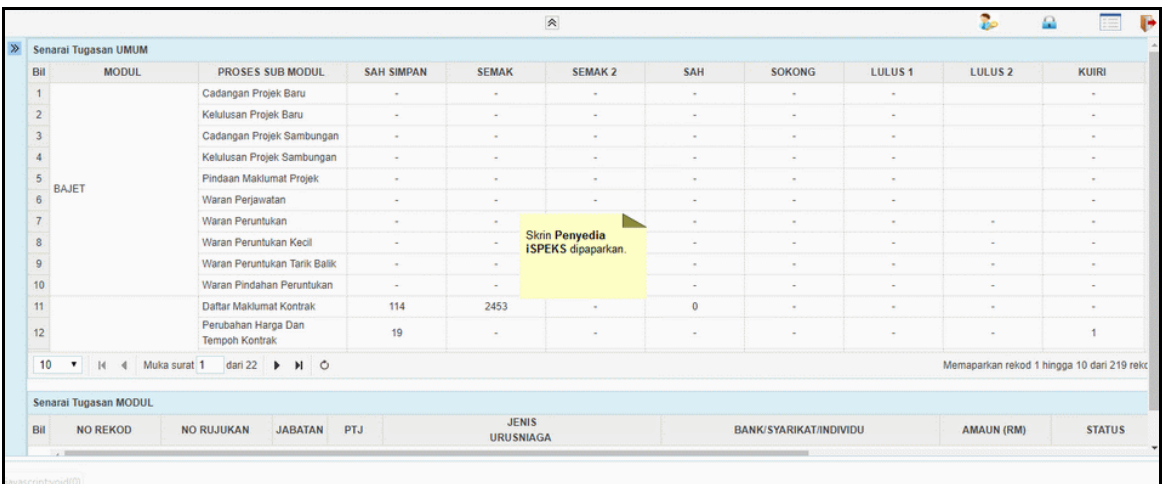

**3.** Skrin **Penyedia iSPEKS** dipaparkan.

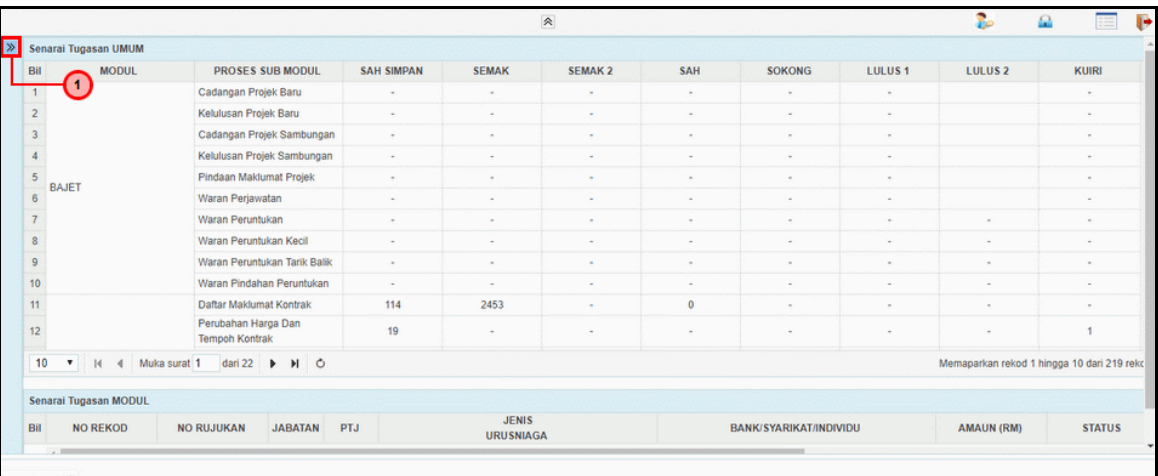

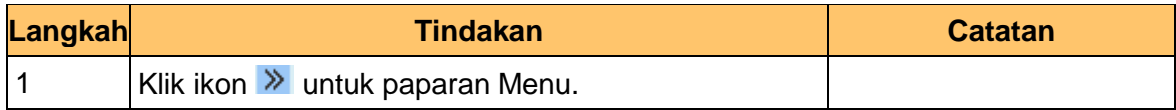

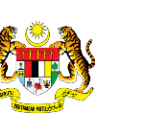

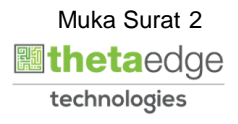

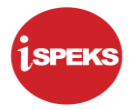

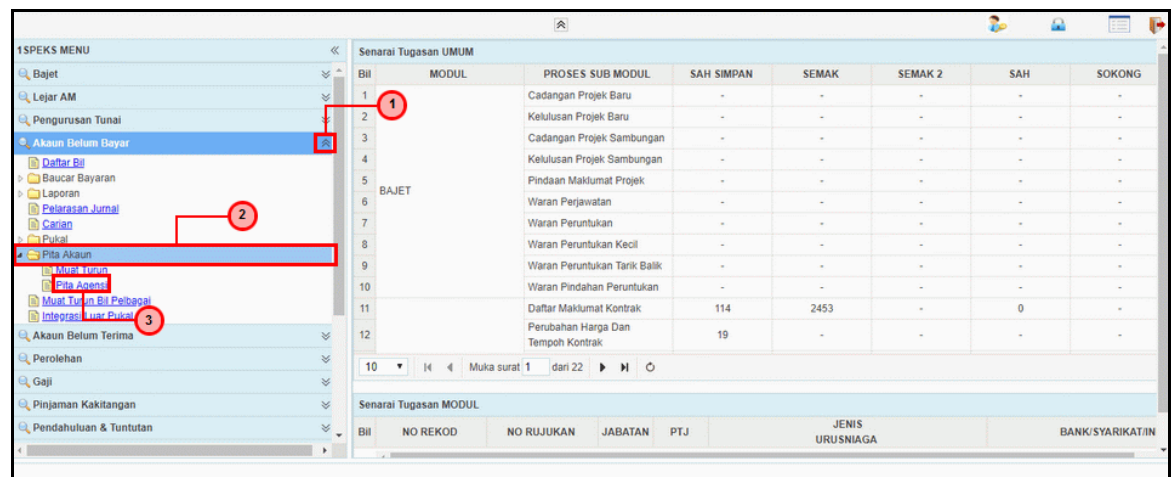

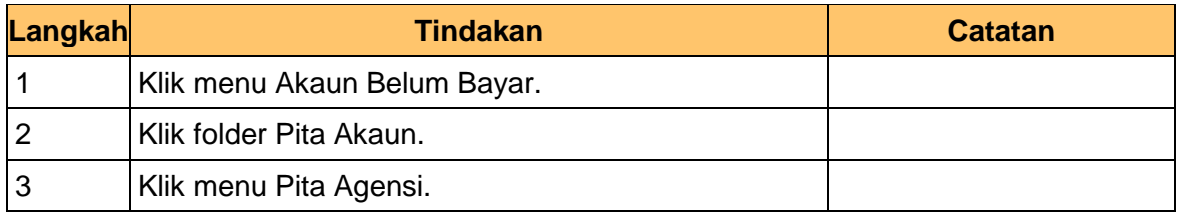

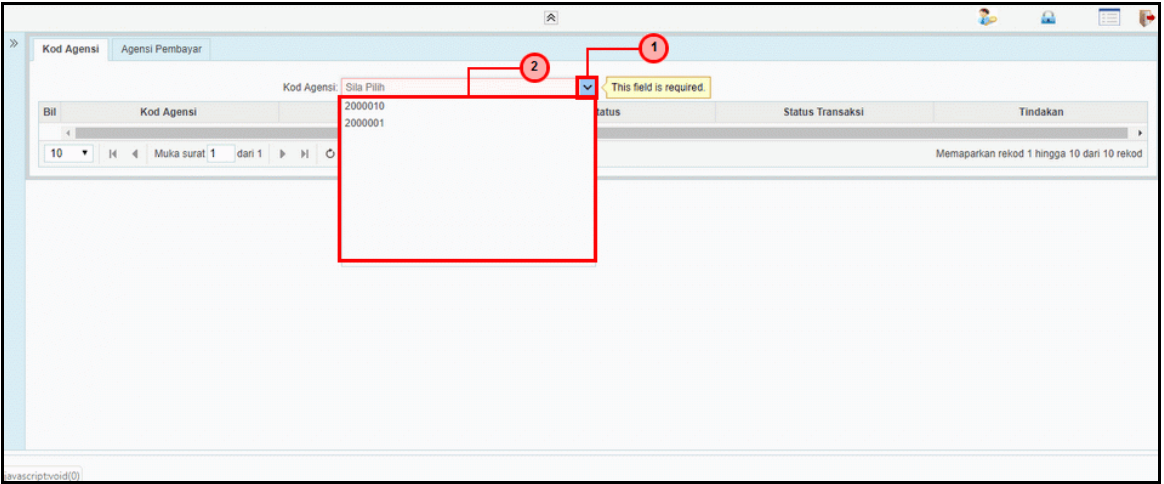

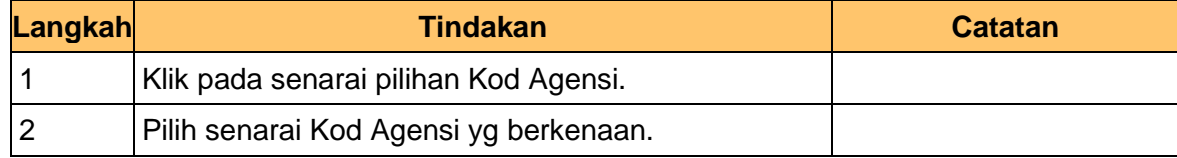

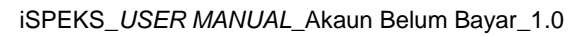

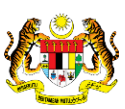

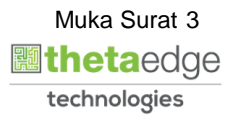

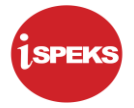

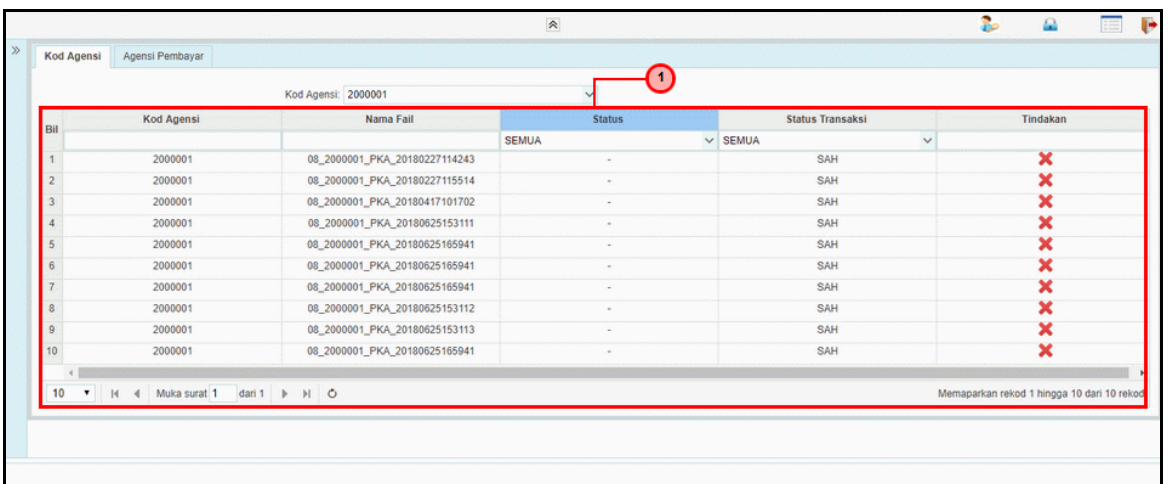

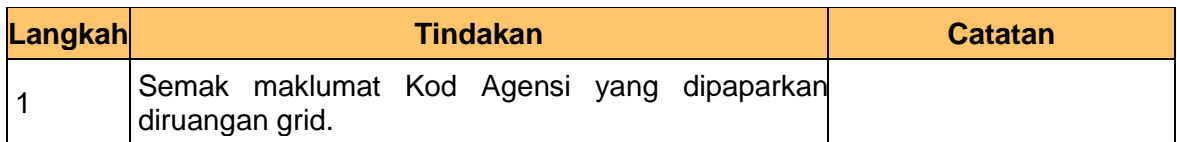

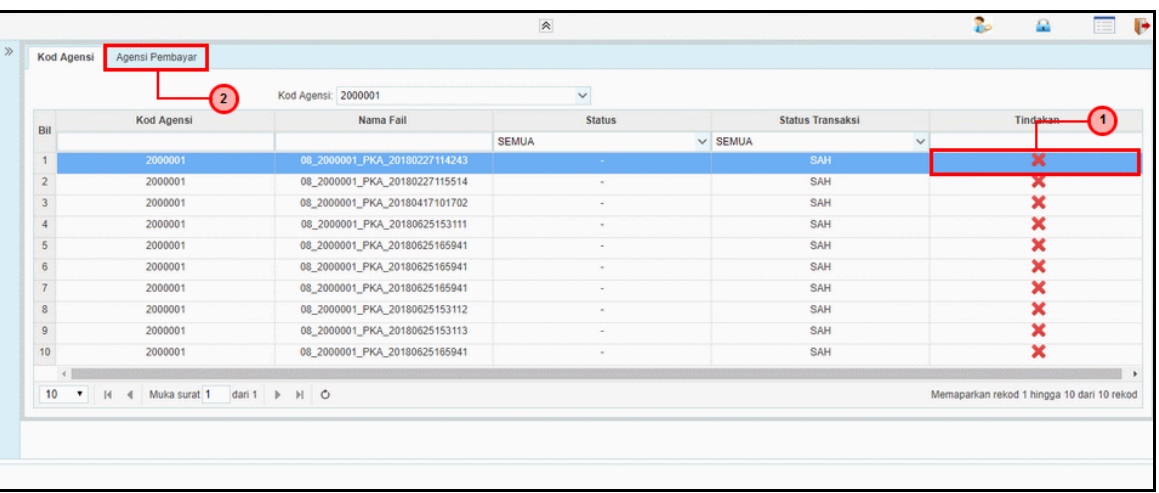

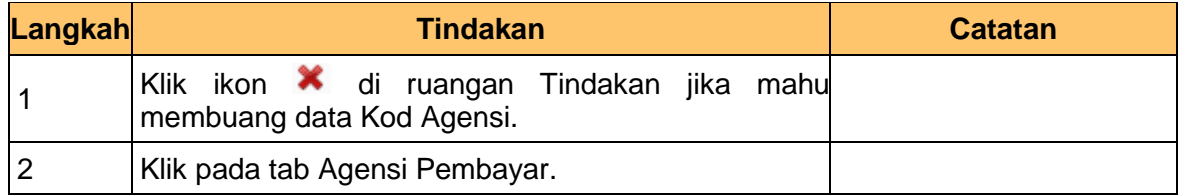

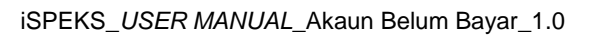

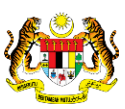

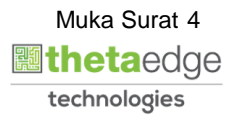

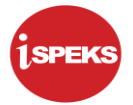

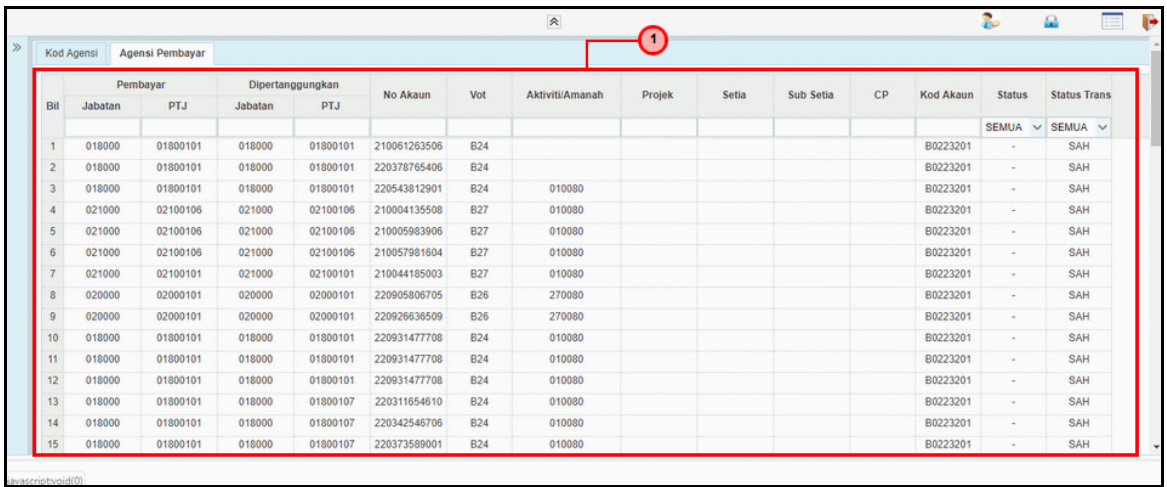

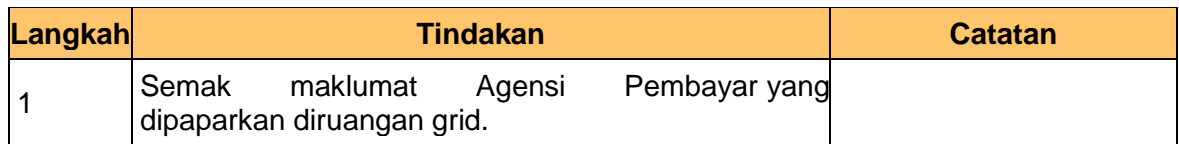

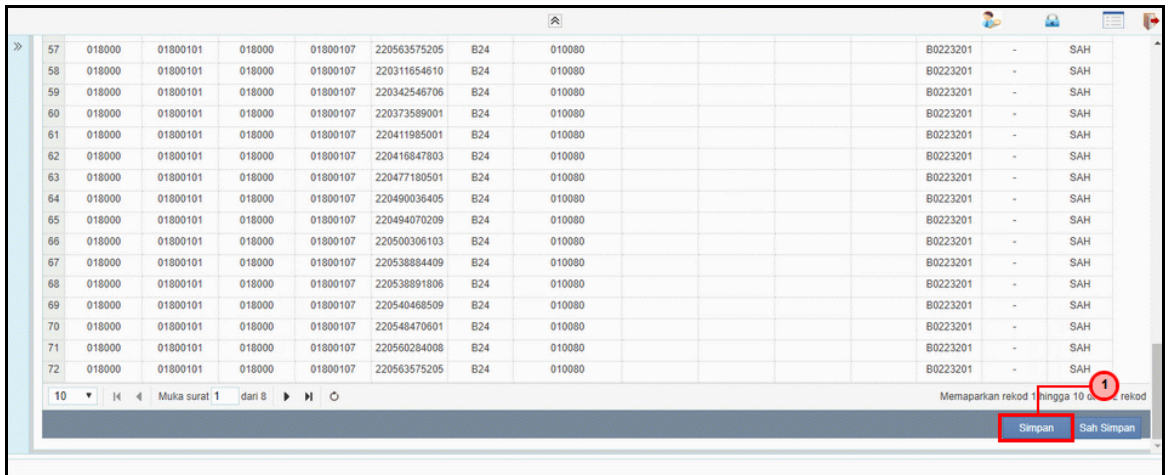

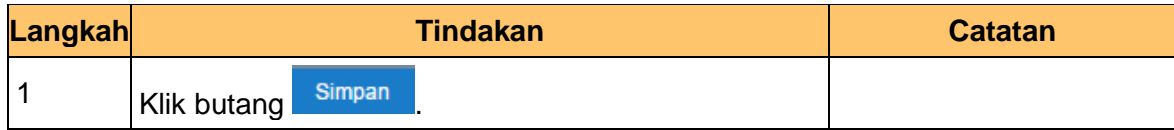

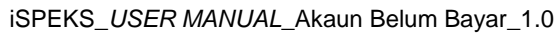

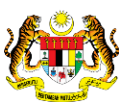

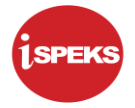

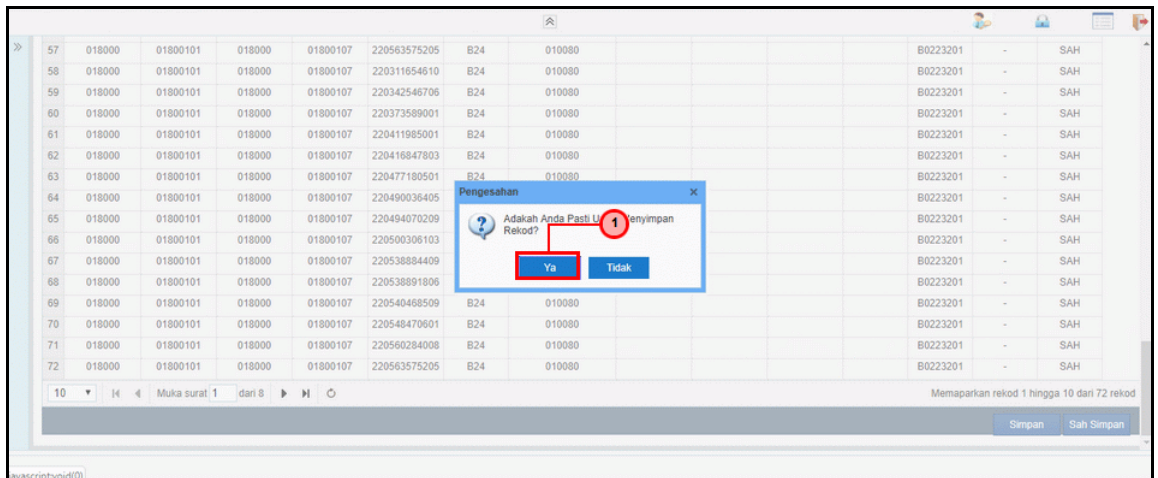

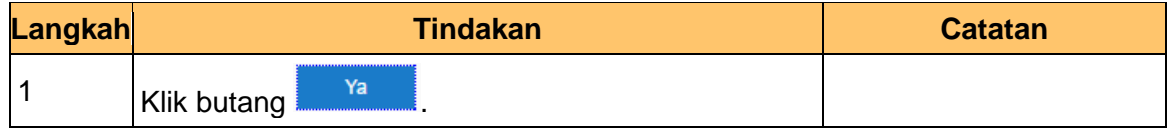

**11.** Skrin **Penyedia iSPEKS** dipaparkan.

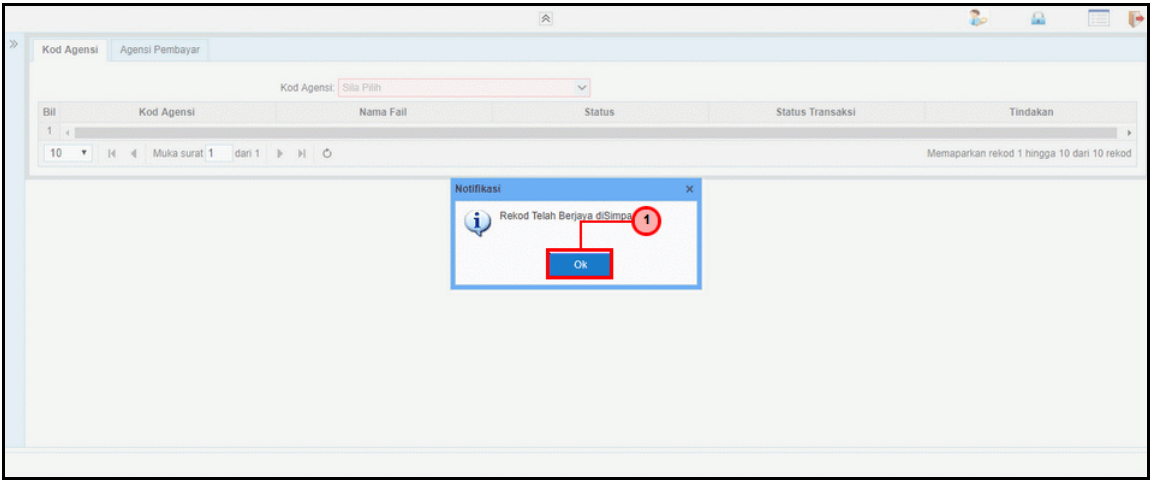

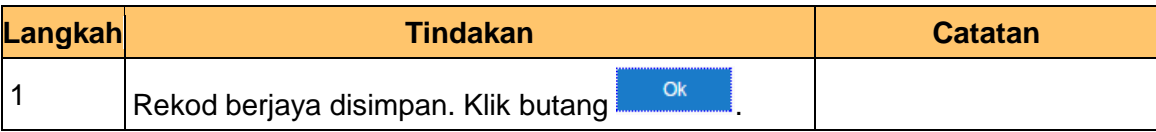

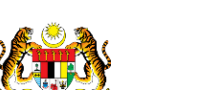

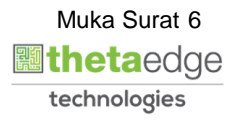

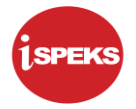

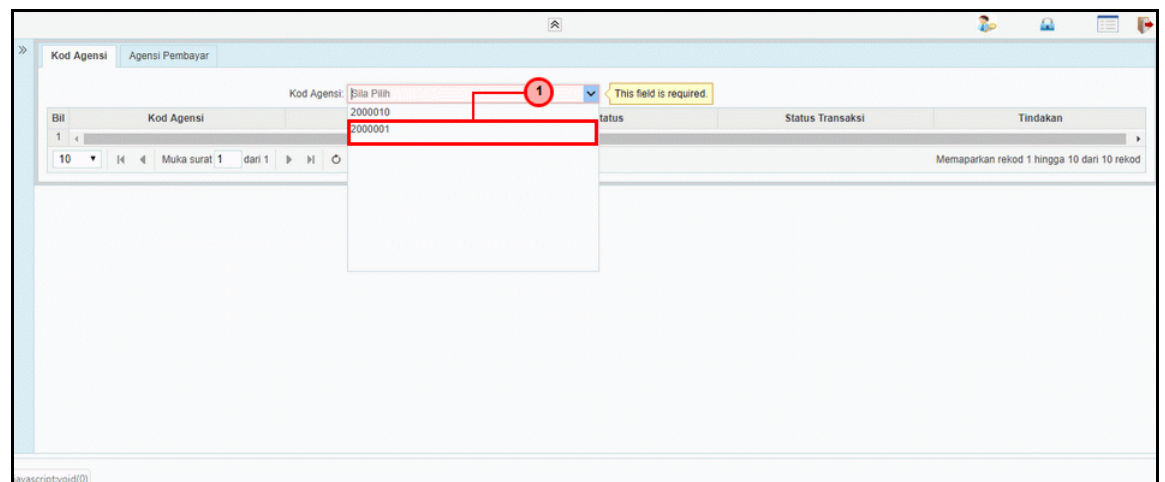

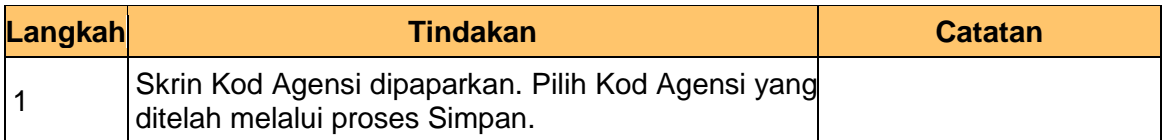

#### **13.** Skrin **Penyedia iSPEKS** dipaparkan.

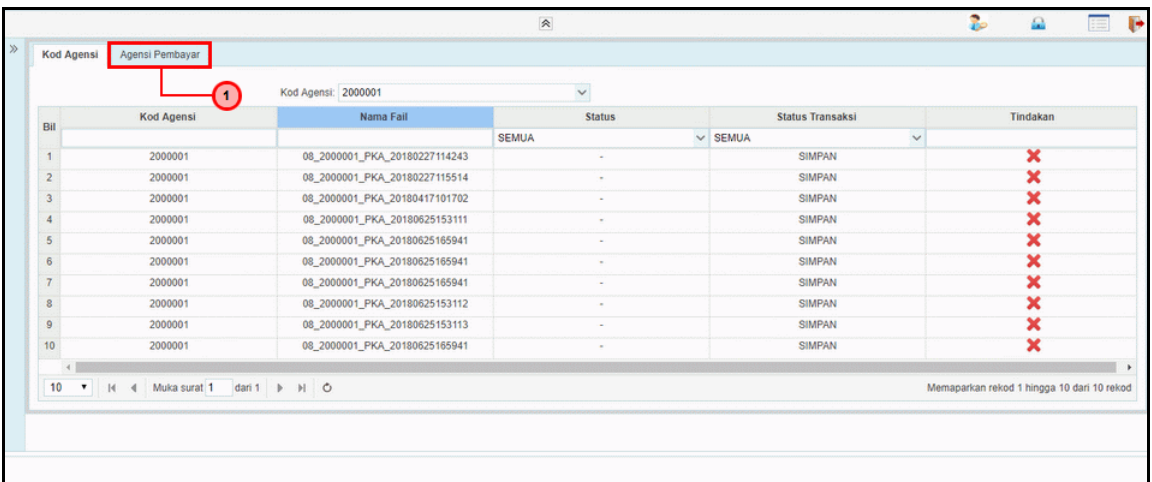

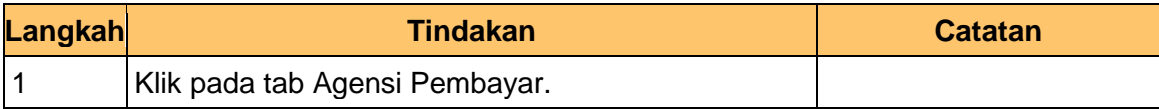

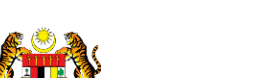

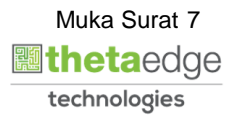

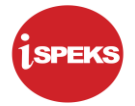

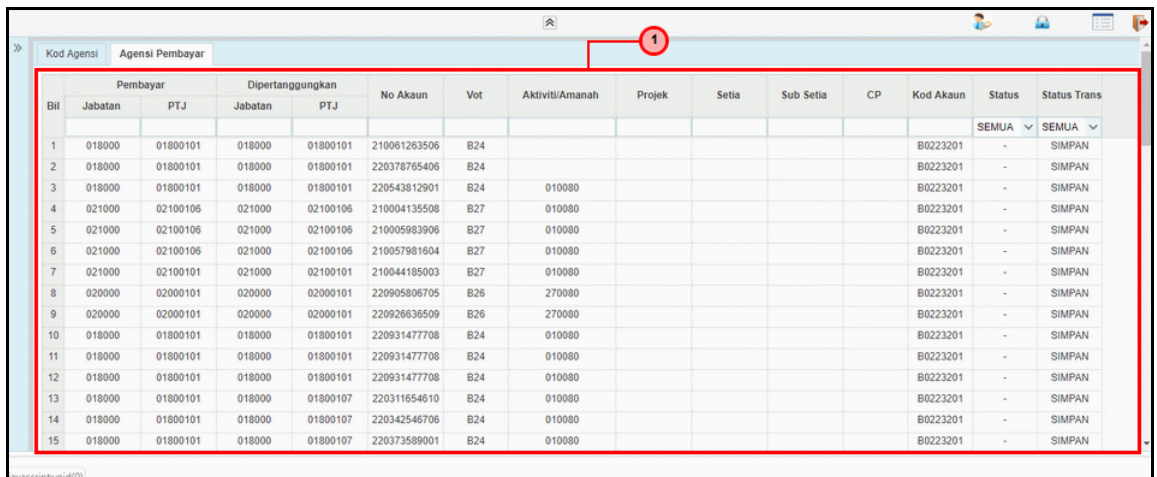

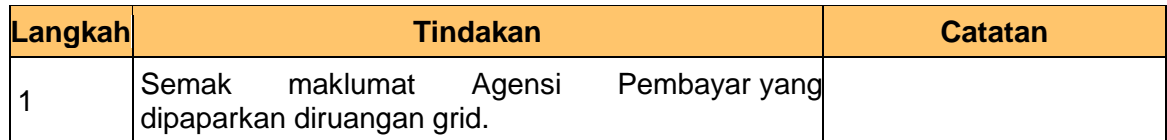

#### **15.** Skrin **Penyedia iSPEKS** dipaparkan.

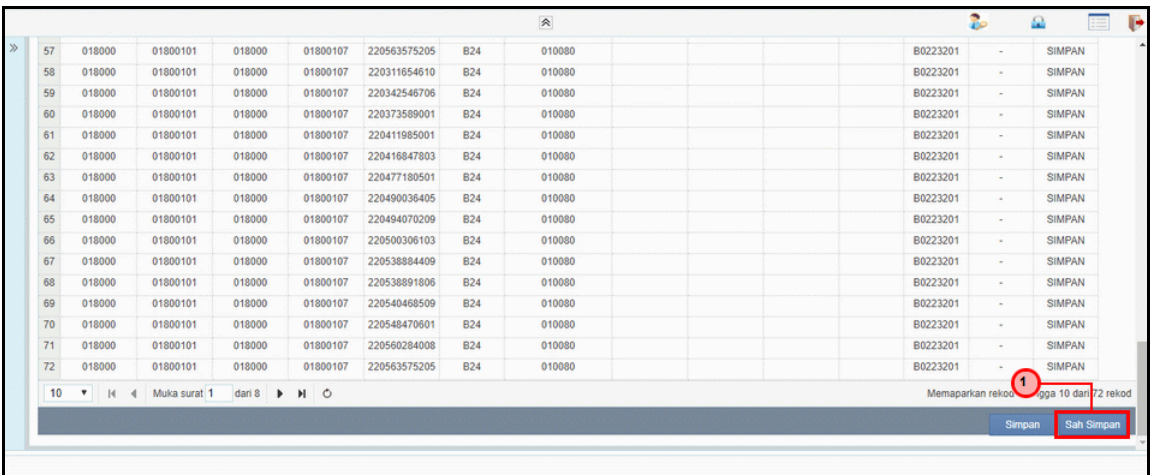

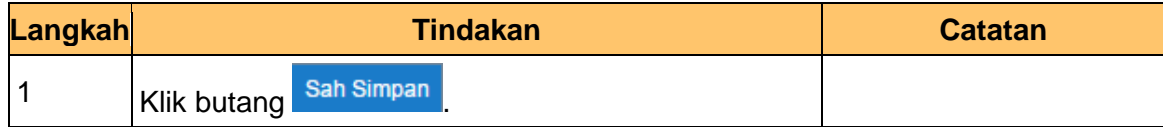

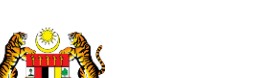

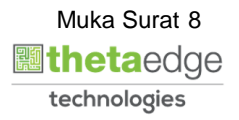

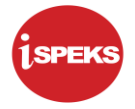

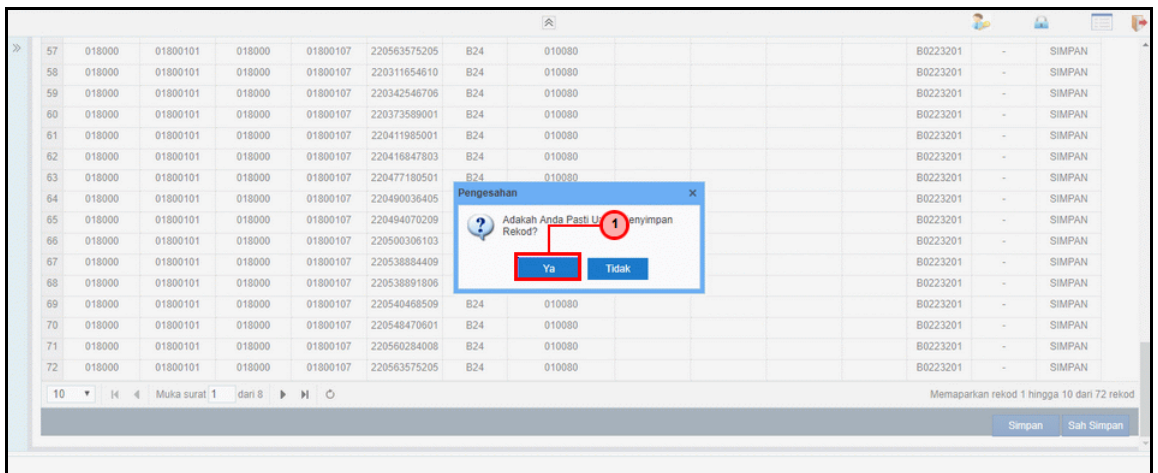

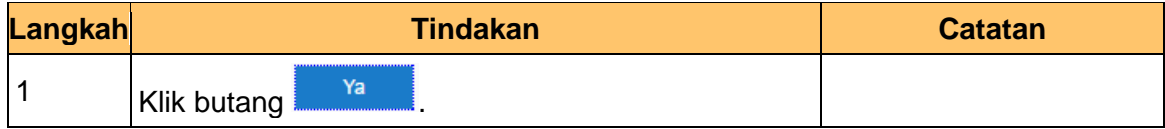

**17.** Skrin **Penyedia iSPEKS** dipaparkan.

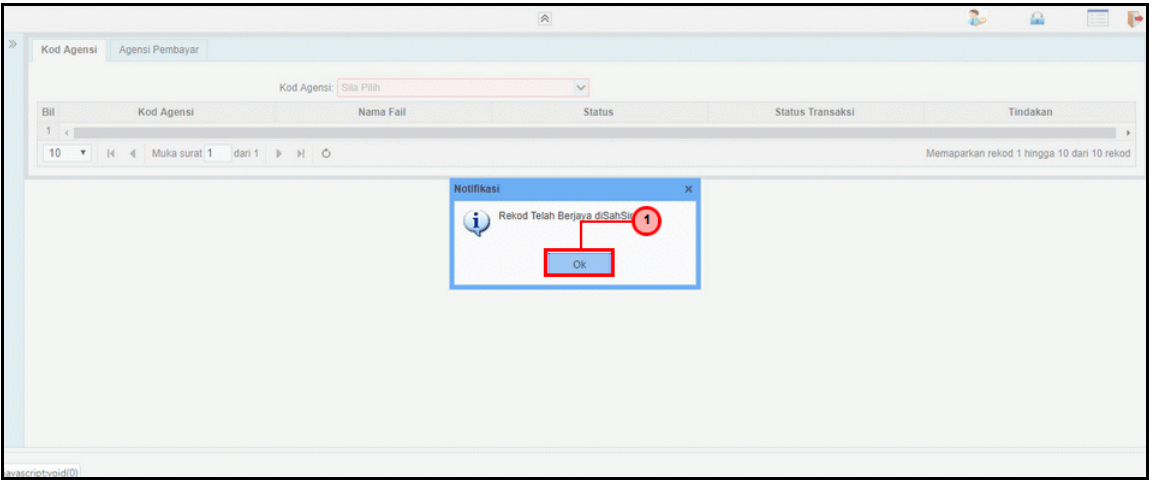

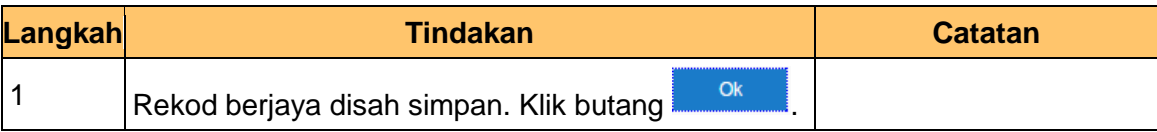

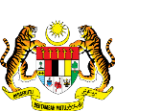

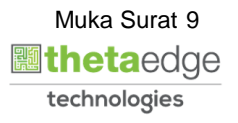

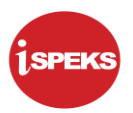

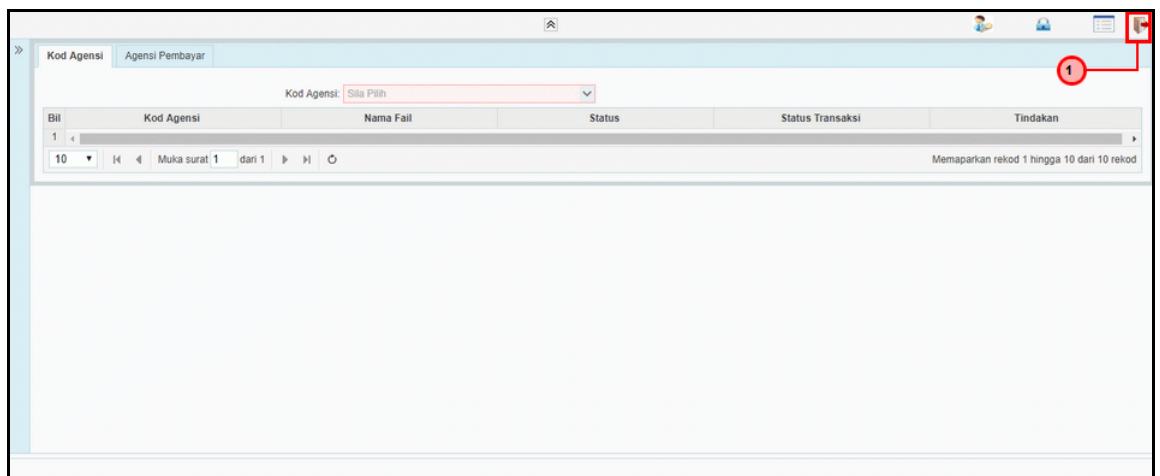

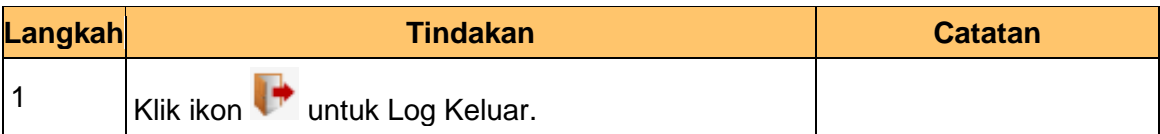

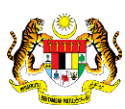

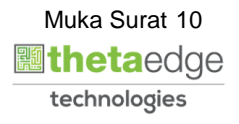